$.5<sup>zh</sup>$ . . . . . . . . . . . . . . . . . .  $\ddot{\phantom{0}}$  $\ddot{\phantom{0}}$  $\ddot{\phantom{0}}$ 

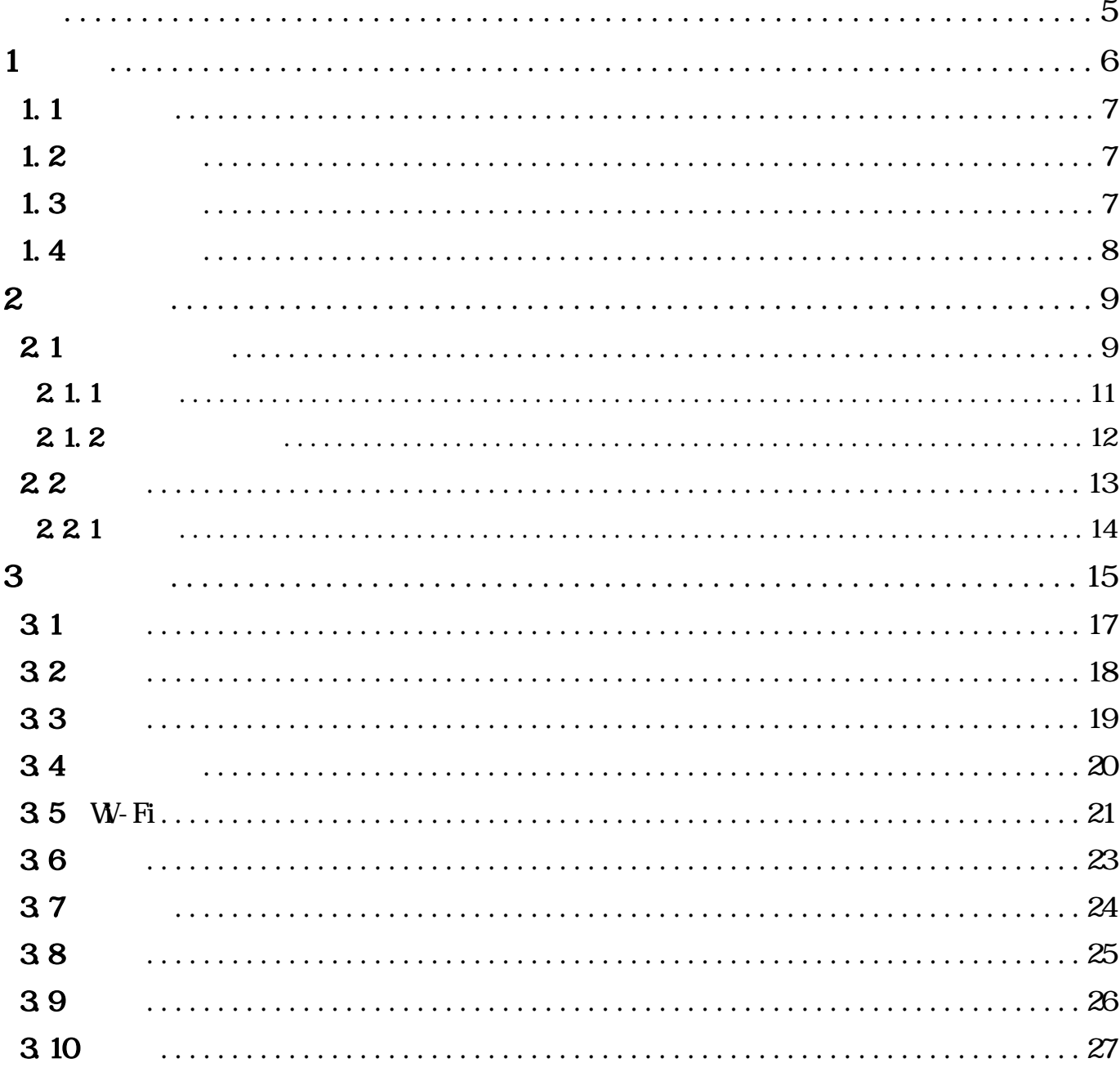

**TEXA** 

<span id="page-4-0"></span>TEXA S.  $p$  A

TEXA S.p.A.

 $T$ EXA

 $@2021$ 

<span id="page-5-0"></span> $\mathbf 1$ 

 $\mathbf{T}\mathbf{X}\mathbf{R}$  ID  $\mathbf{A}/\mathbf{C}$ 

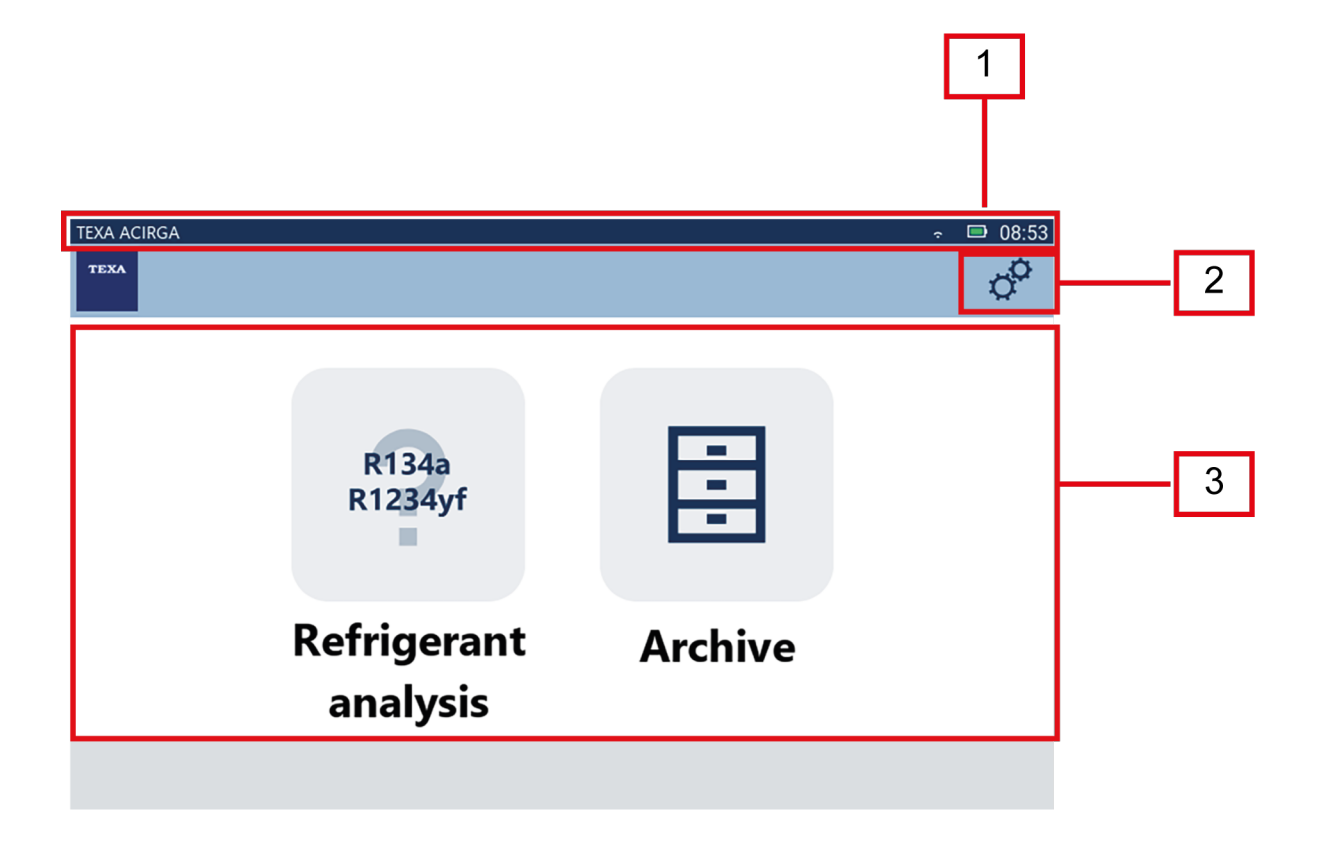

- *1*.
- 2.

*3.* 功能菜单。

1.检查工具的电池电量。

- <span id="page-6-0"></span>•  $W\!F\!i$
- **•**  $\mathbf{r} = \mathbf{r} \cdot \mathbf{r}$
- *•* 工具的当前时间。

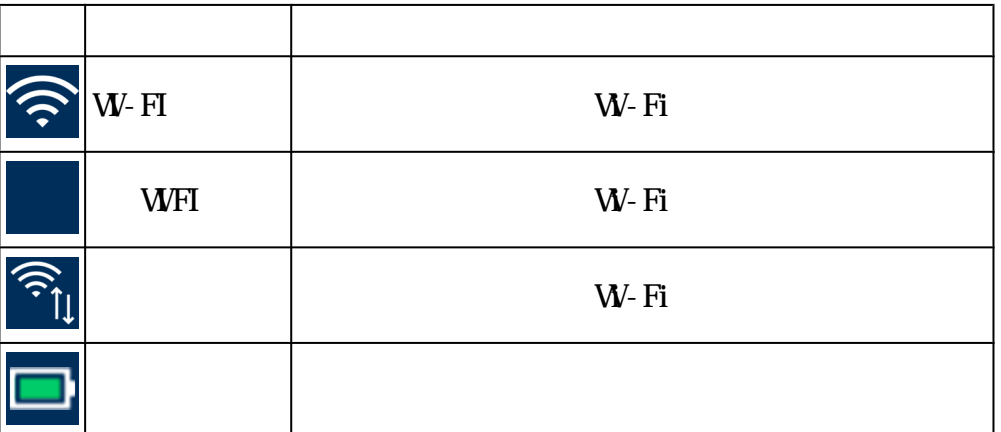

# $1.2$

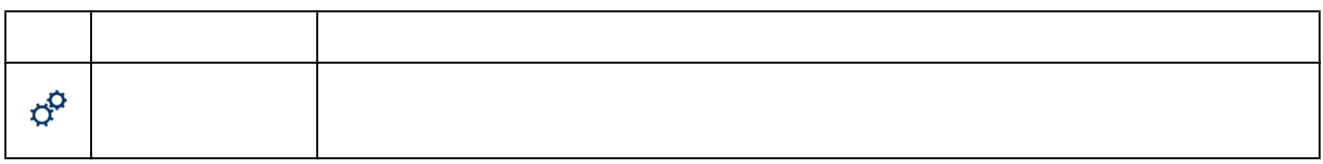

# $1.3$

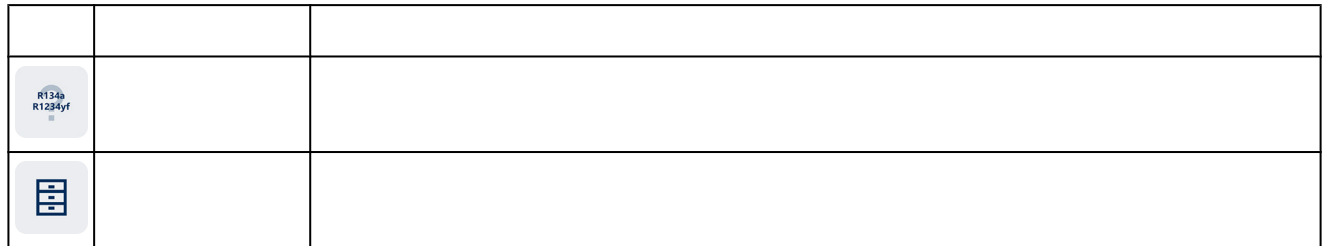

<span id="page-7-0"></span>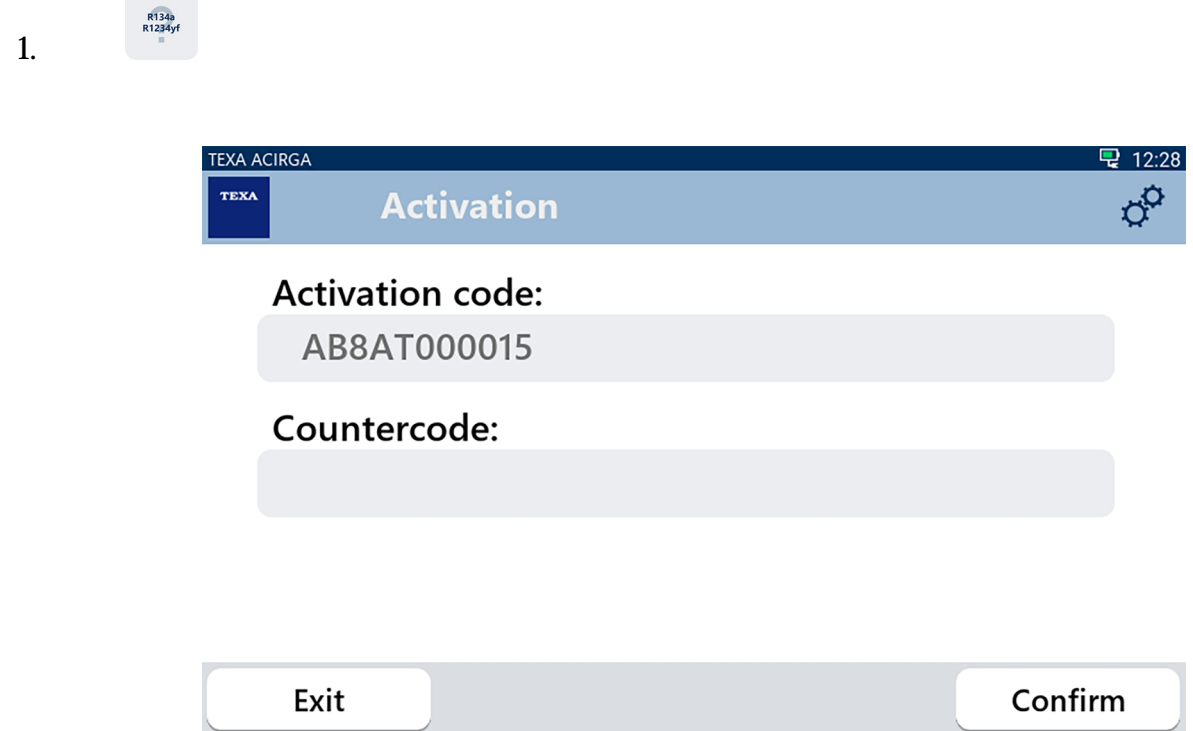

 $2 \,$ 

 $\overline{3}$ 

 $4.$ 

**INFORMATION** 

<span id="page-8-0"></span>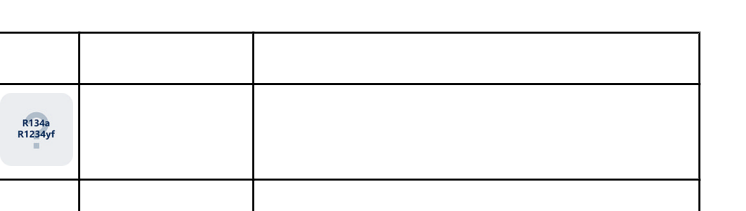

可用存储空间支持 10 个报告。

zh

### 21

R134a<br>R1234yf

冒

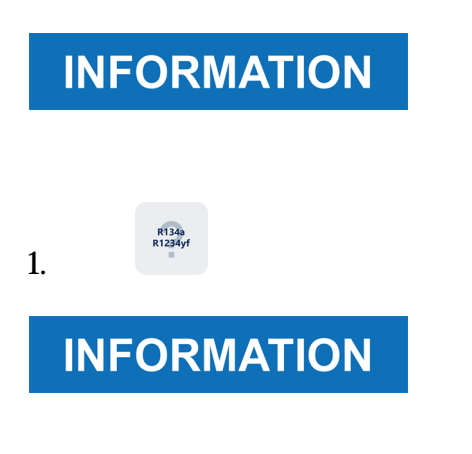

### 2. **CONFIRM**

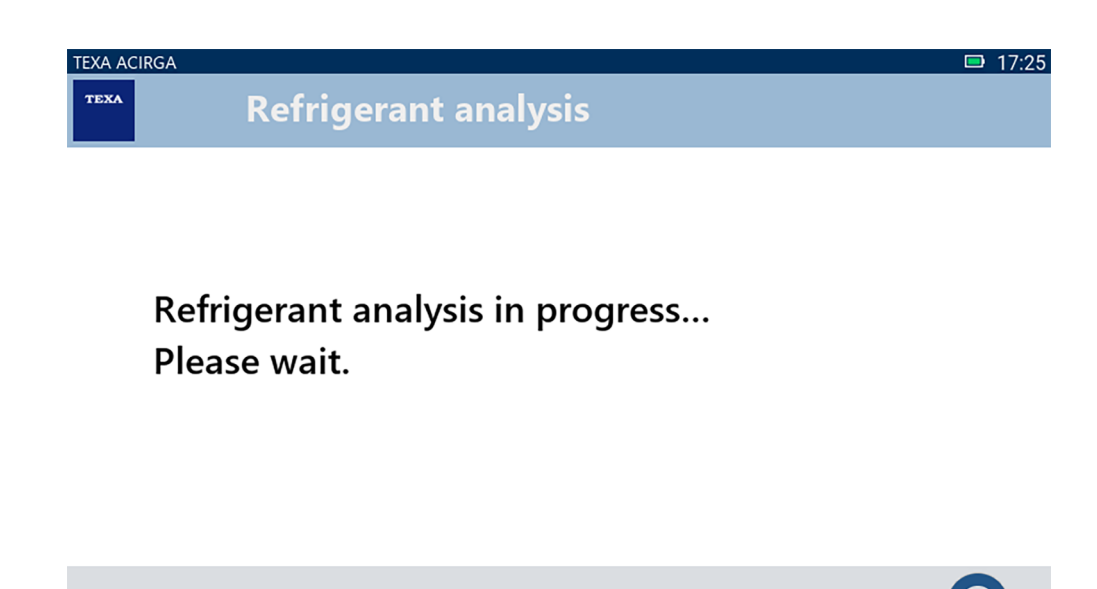

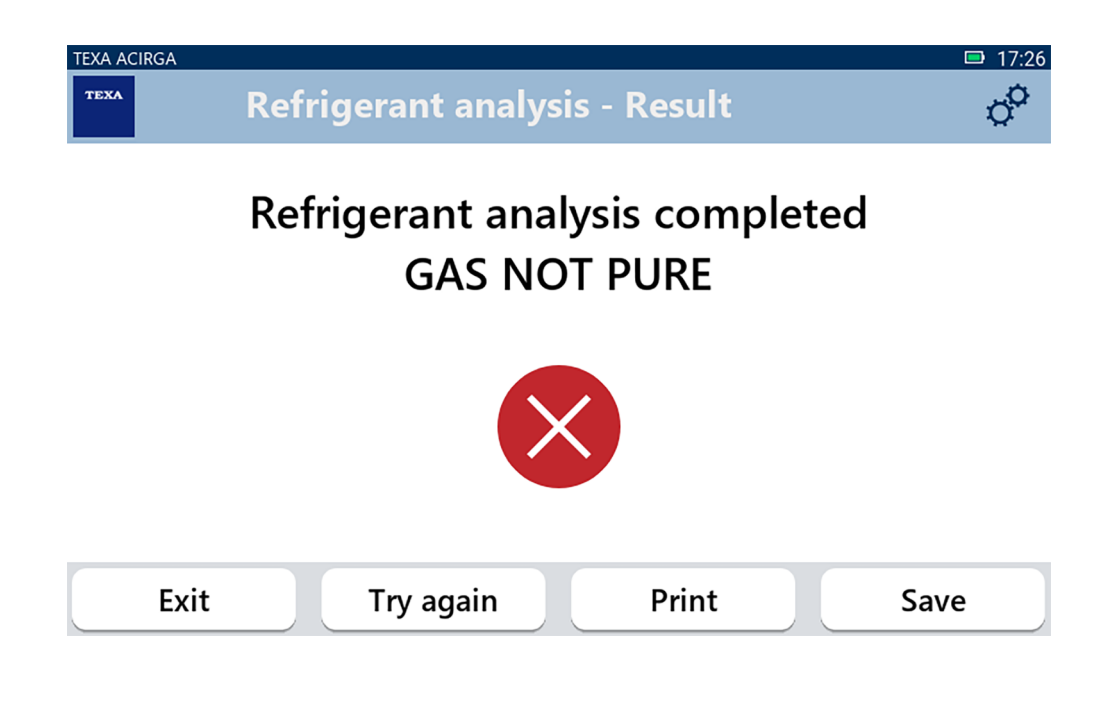

*•* 退出程序

*•* 打印报告; *•* 保存报告。

*•* 如果结果为阴性,再次尝试分析气体;

#### driverless

#### <span id="page-10-0"></span>1. 按打印键。

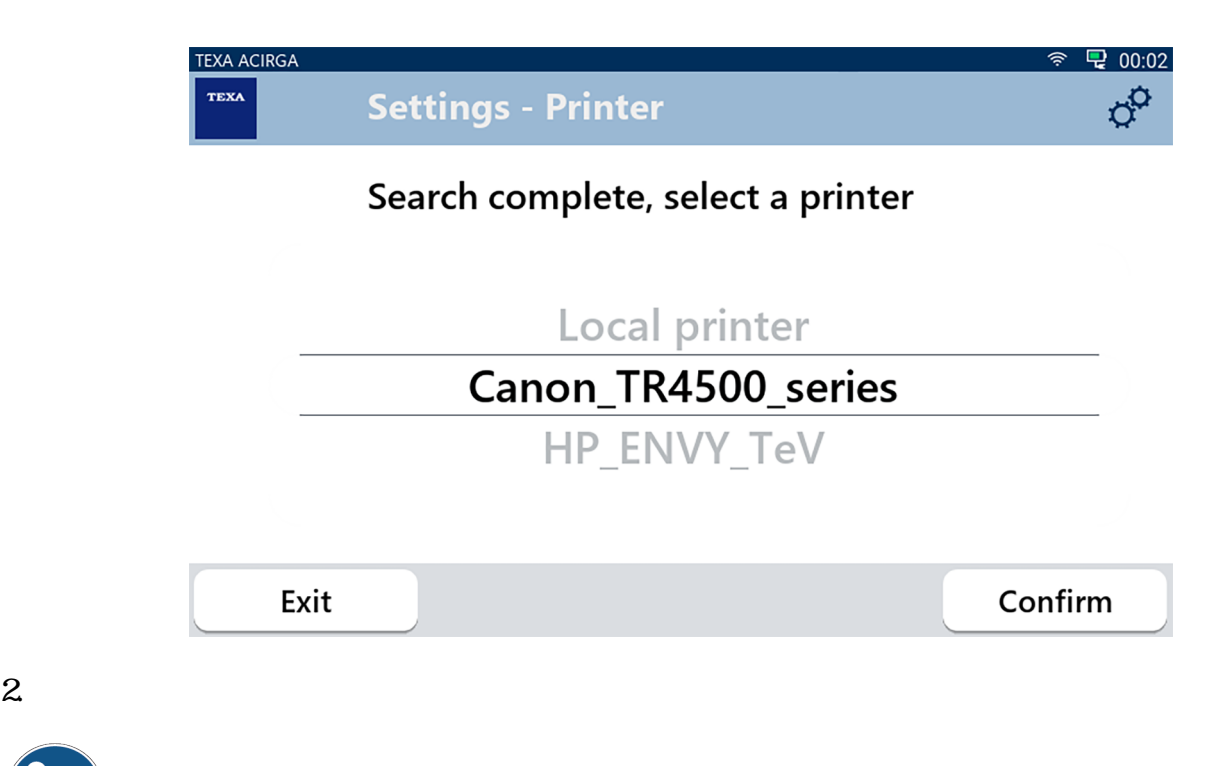

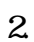

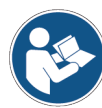

<span id="page-11-0"></span>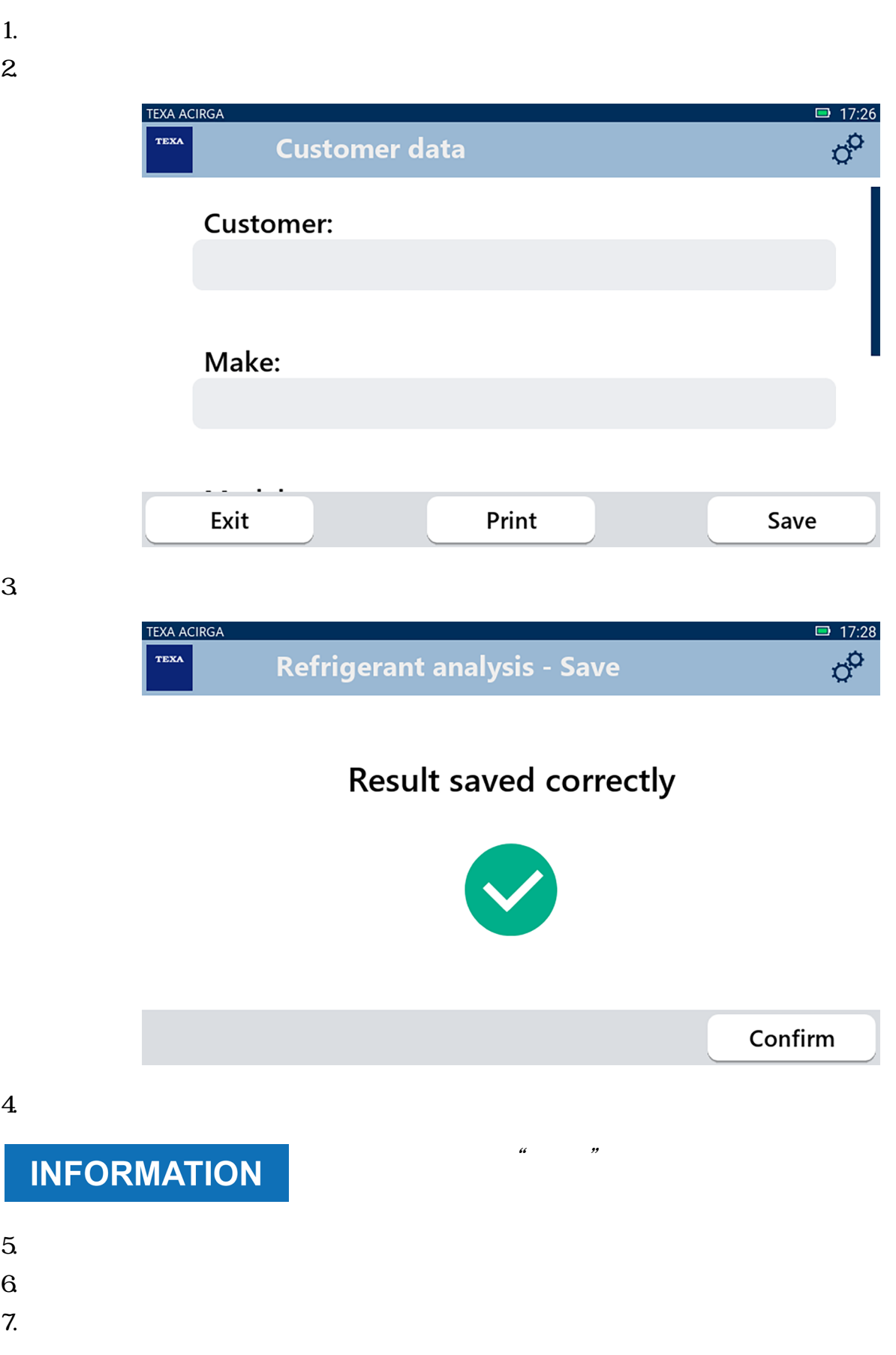

<span id="page-12-0"></span>*•* 车牌号; *•* 客户名称;

*•* 日期;

• **•**  $\mathbf{r} = \mathbf{r} \cdot \mathbf{r}$ 固 1.按下  $2 \angle$ 

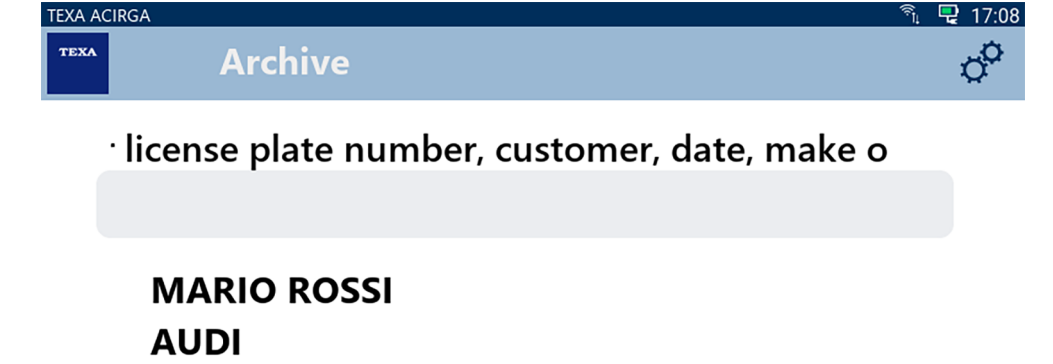

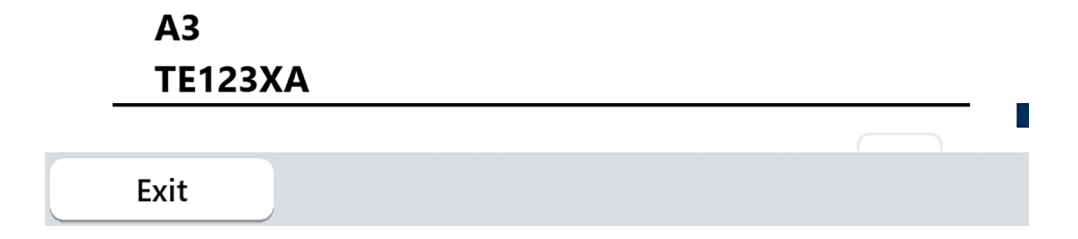

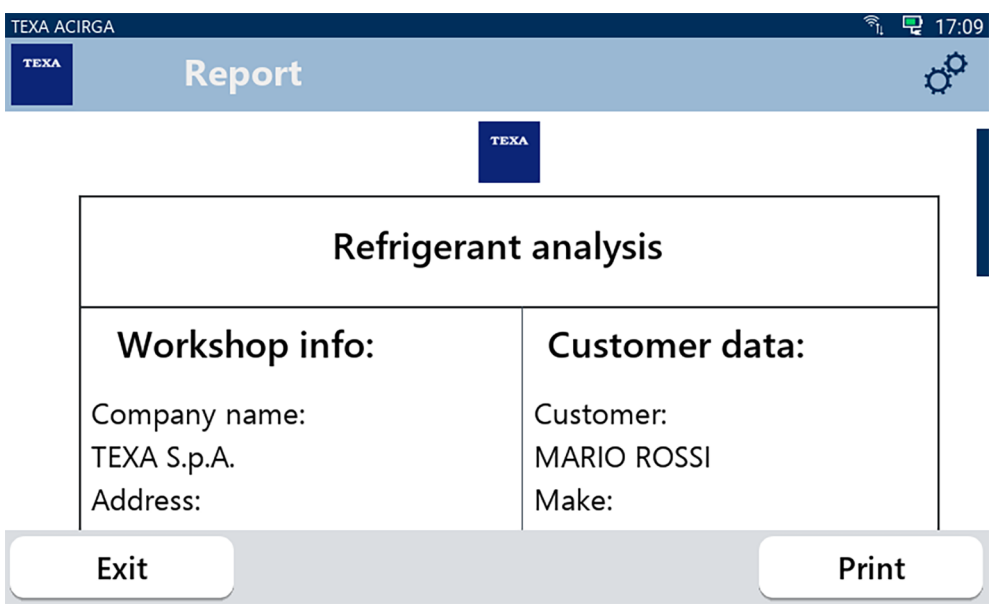

driverless

#### <span id="page-13-0"></span>1. 按打印键。

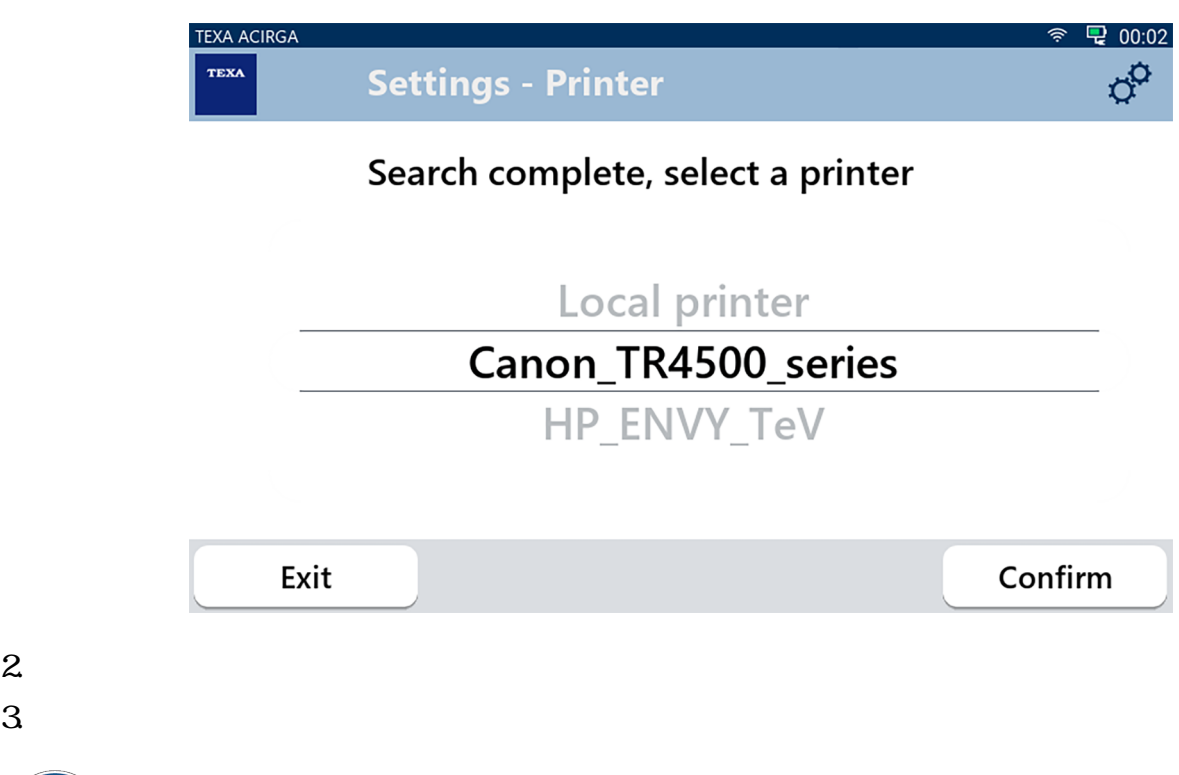

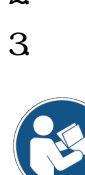

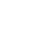

<span id="page-14-0"></span>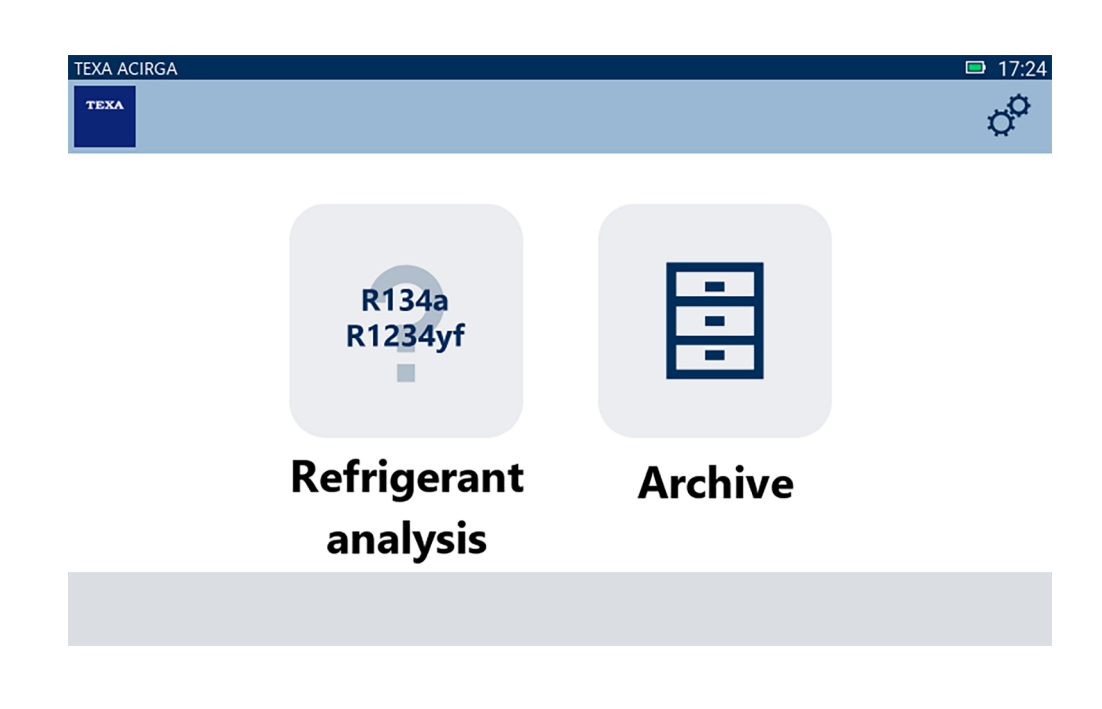

1.  $\phi^{\mathcal{O}}$ 

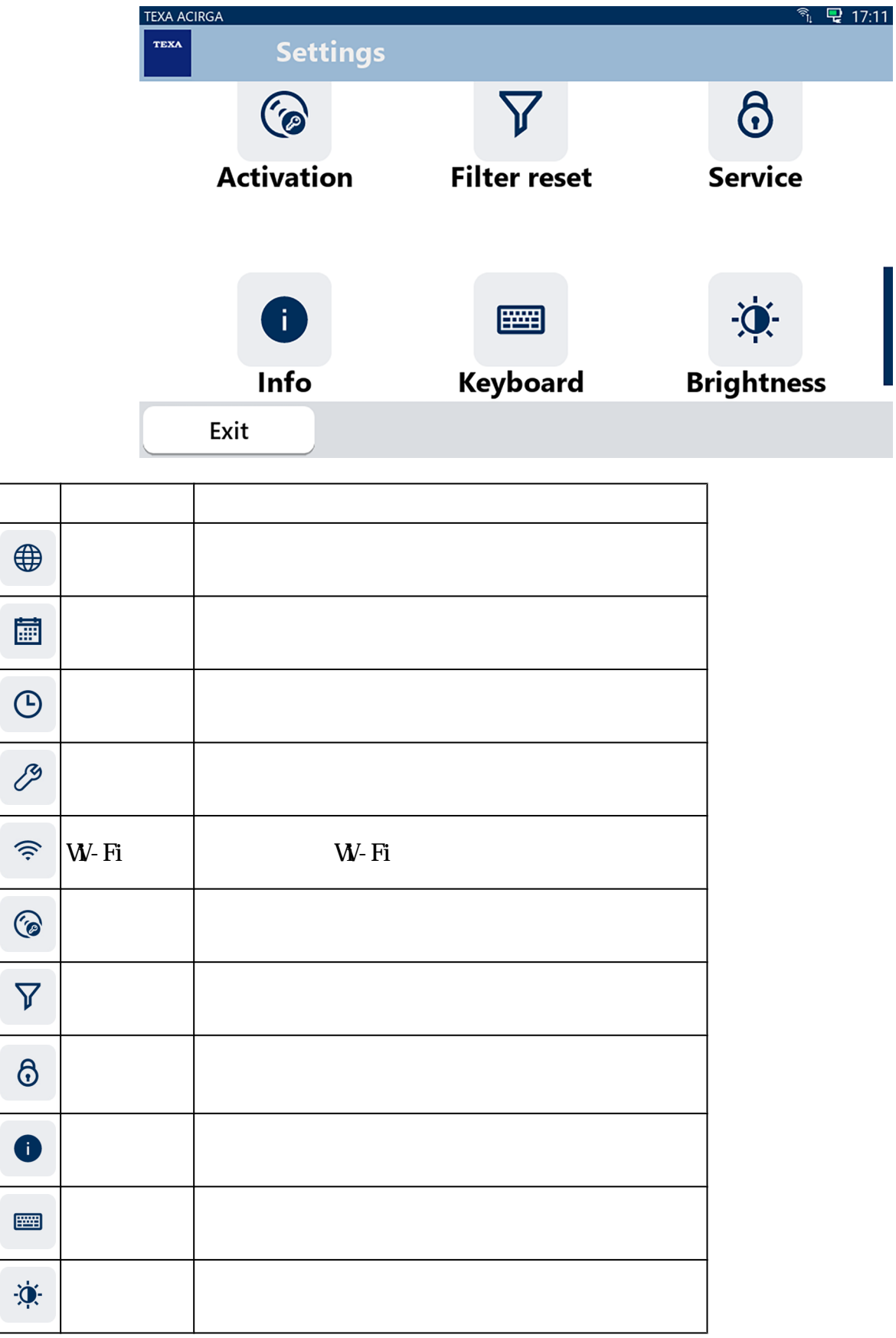

<span id="page-16-0"></span> $\bigoplus$ 

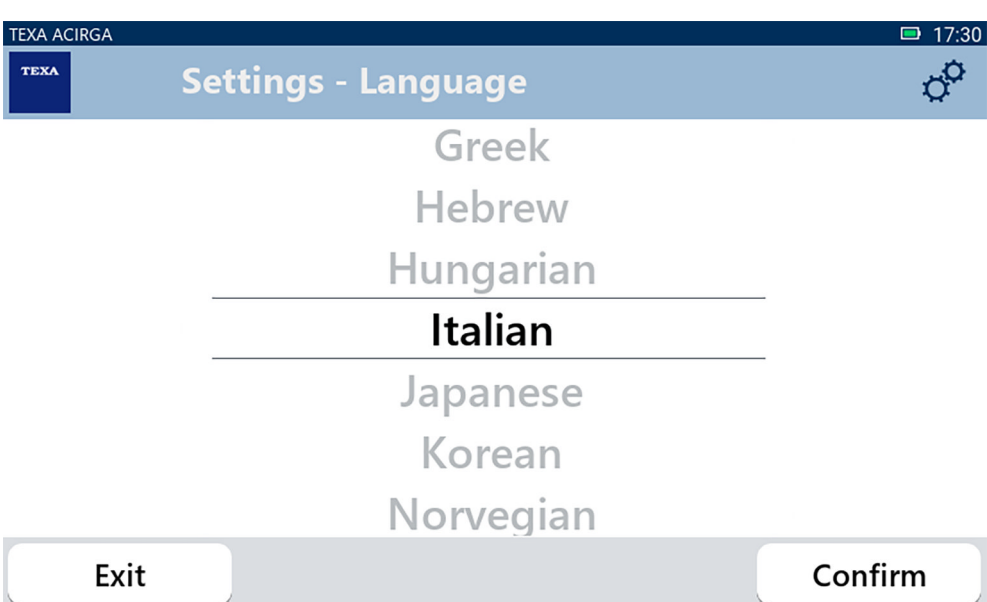

<span id="page-17-0"></span>圃

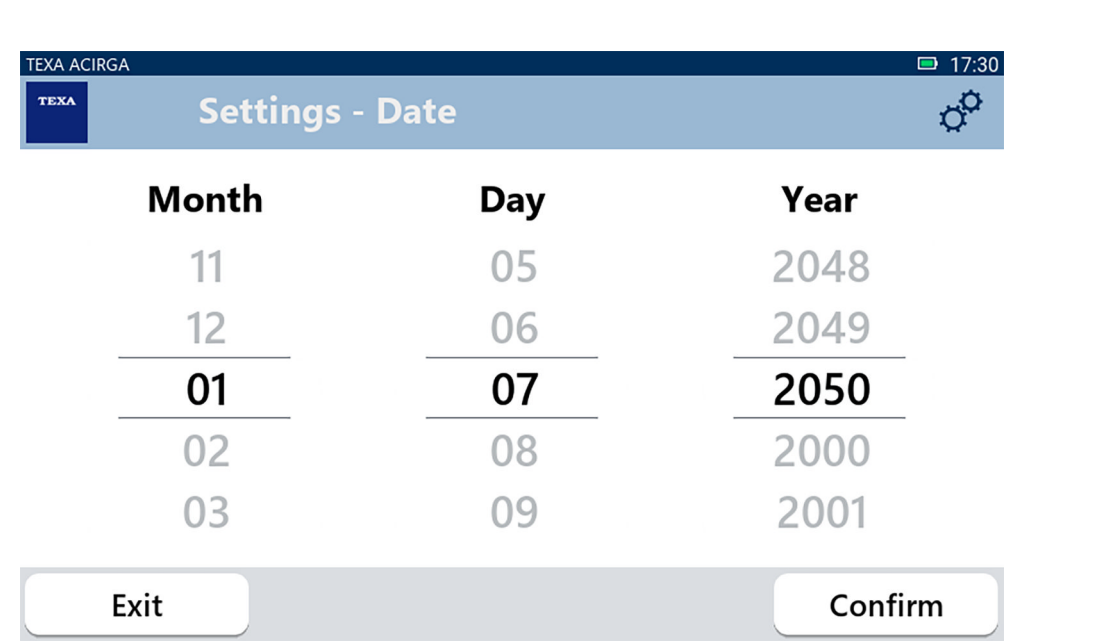

<span id="page-18-0"></span> $\Theta$ 

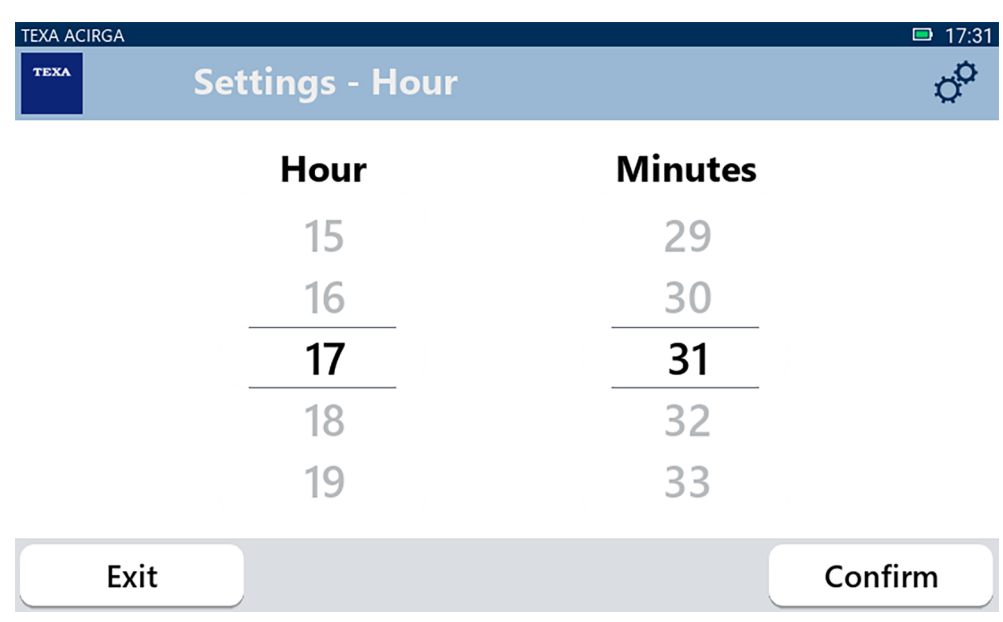

<span id="page-19-0"></span> $\mathscr{E}$ 

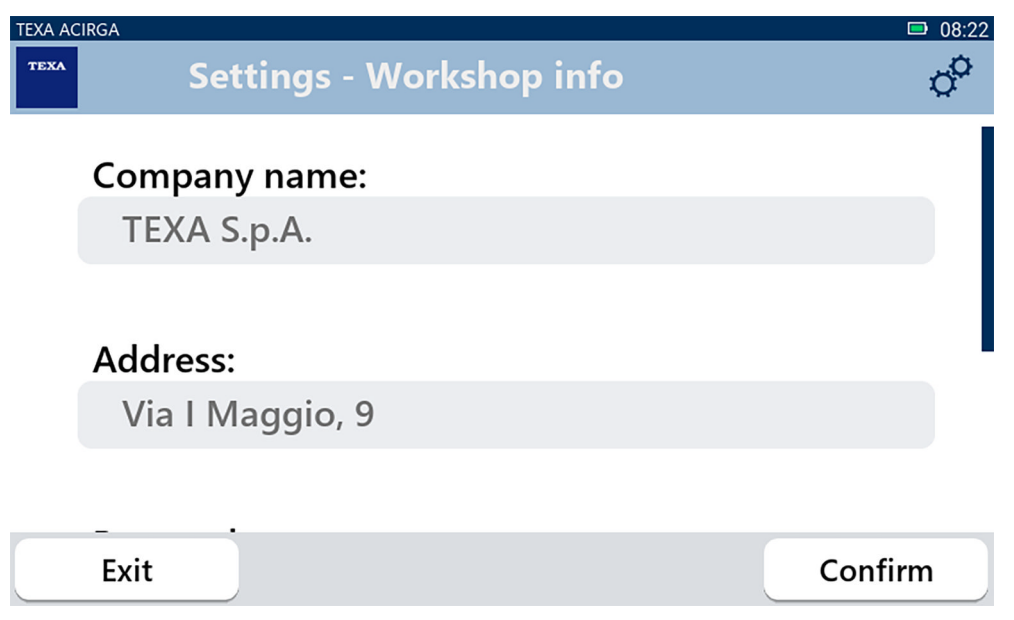

<span id="page-20-0"></span>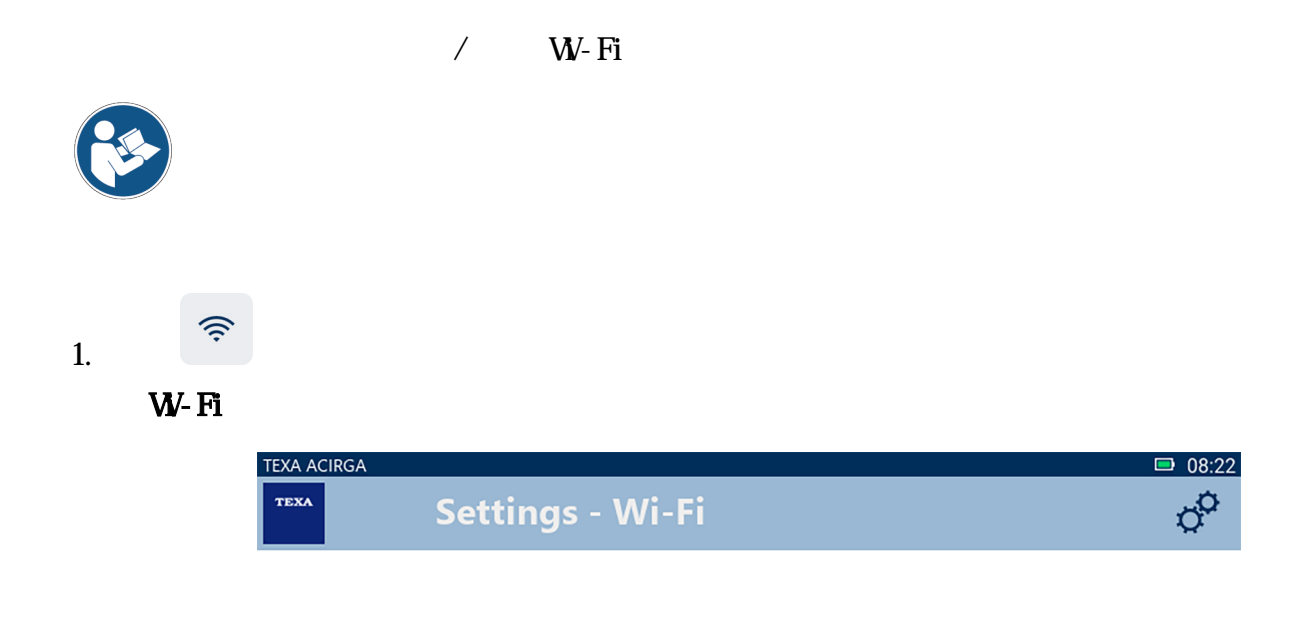

### Search for available networks

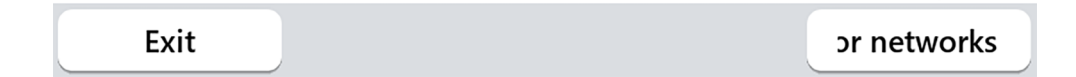

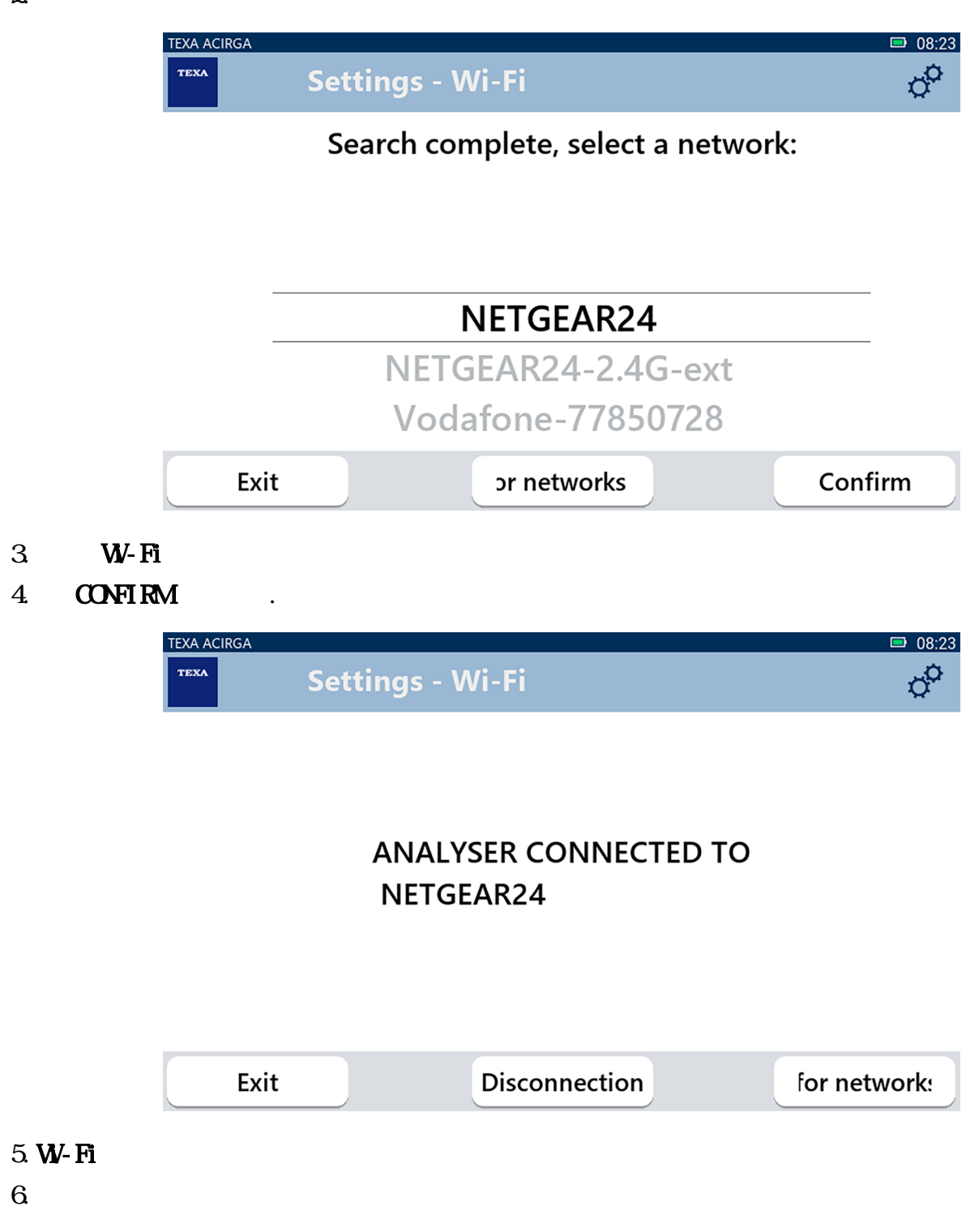

<span id="page-22-0"></span>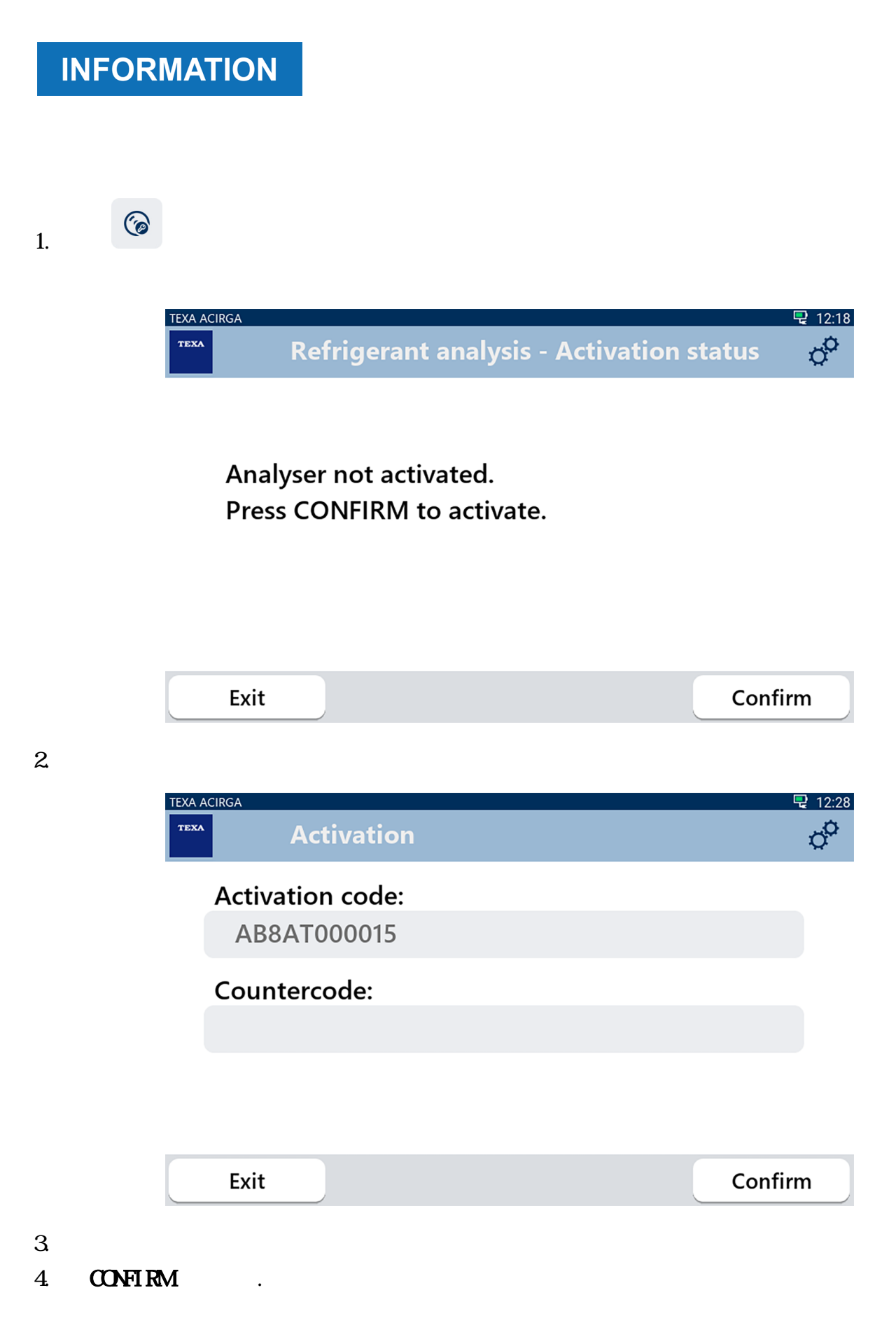

<span id="page-23-0"></span>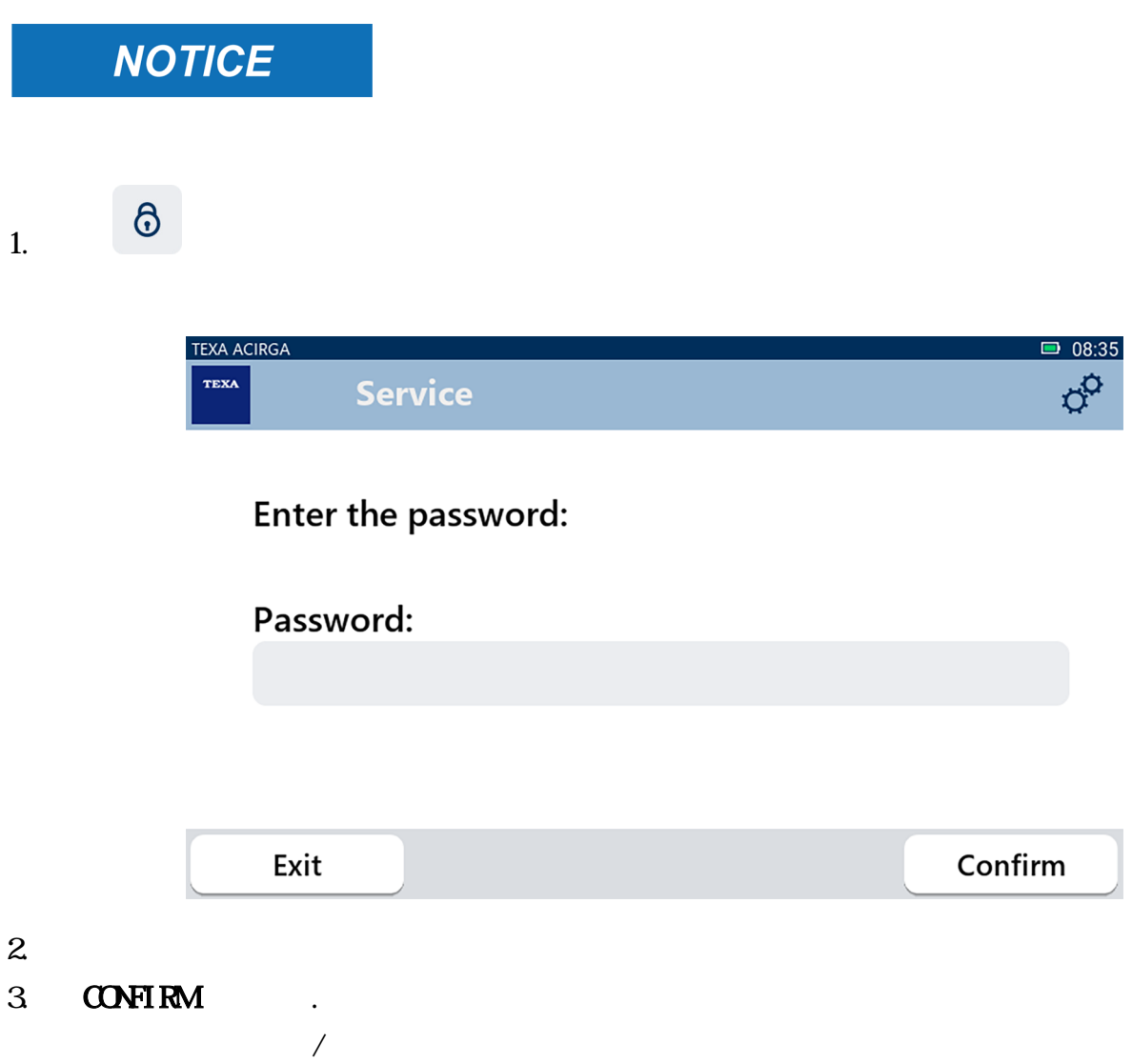

<span id="page-24-0"></span>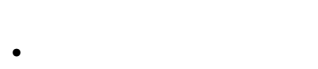

 $\bullet$ 

D

- 
- *•* 固件版本;
- *•* 可用更新。

## 1.按下

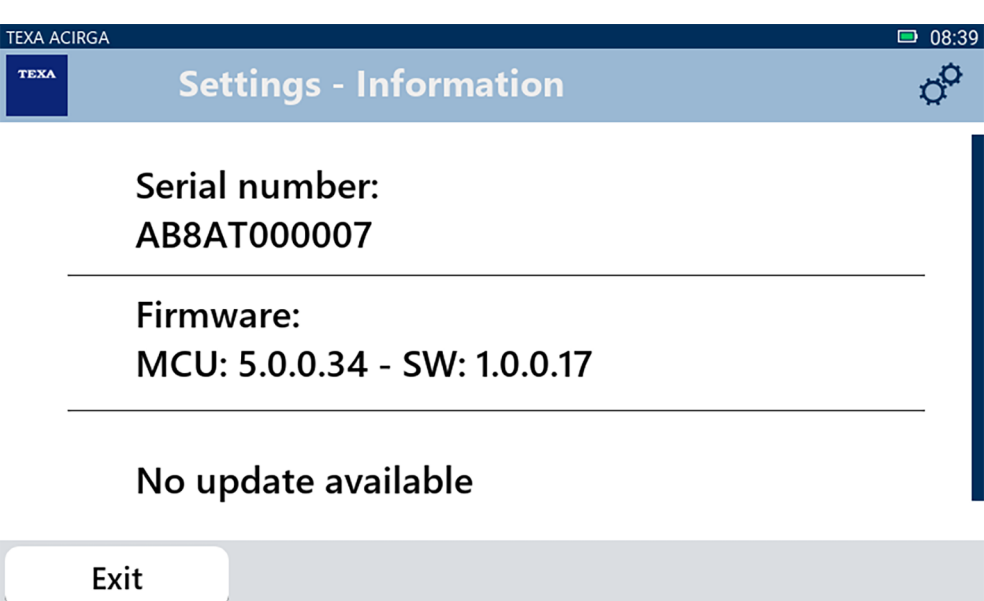

<span id="page-25-0"></span>

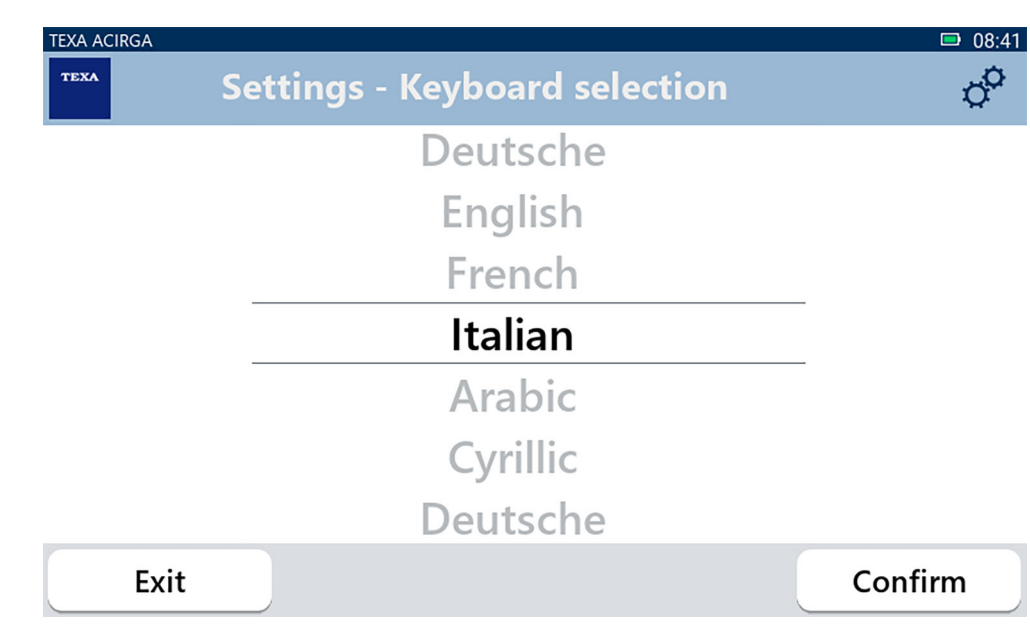

2.选择键盘类型。

 $3$  **CONFIRM**.

<span id="page-26-0"></span> $\ddot{\phi}$ 1.按下 **TEXA ACIRGA**  $98:42$ **Settings - Brightness**  $\phi^{\alpha}$ **TEXA** Move the cursor to change the brightness. Press CONFIRM to save. 80% Exit Confirm  $2.$ 

3 **CONFIRM**